## Using 802.1x feature on Yealink T2XP Phones

## **Summary:**

802.1X is an IEEE Standard for port-based Network Access Control (PNAC). It provides an authentication mechanism to devices wishing to attach to a LAN, either establishing a point-to-point connection or preventing it if authentication fails.

For example , the employees set "802.1x Mode" to be"EAP-MD5 " , fill the correct username and password , then submit revised and restart, the devices can obtain the IP address ,and access the related resources ;Otherwise , the devices can't attach to a LAN.

The MD5 is Message-Digest Algorithm 5 .

## **Settings:**

- 1.Web Interface:
- 1)Open the phone's web page ;

2)The client-side configuration via web management "Network -> Advanced", like below:

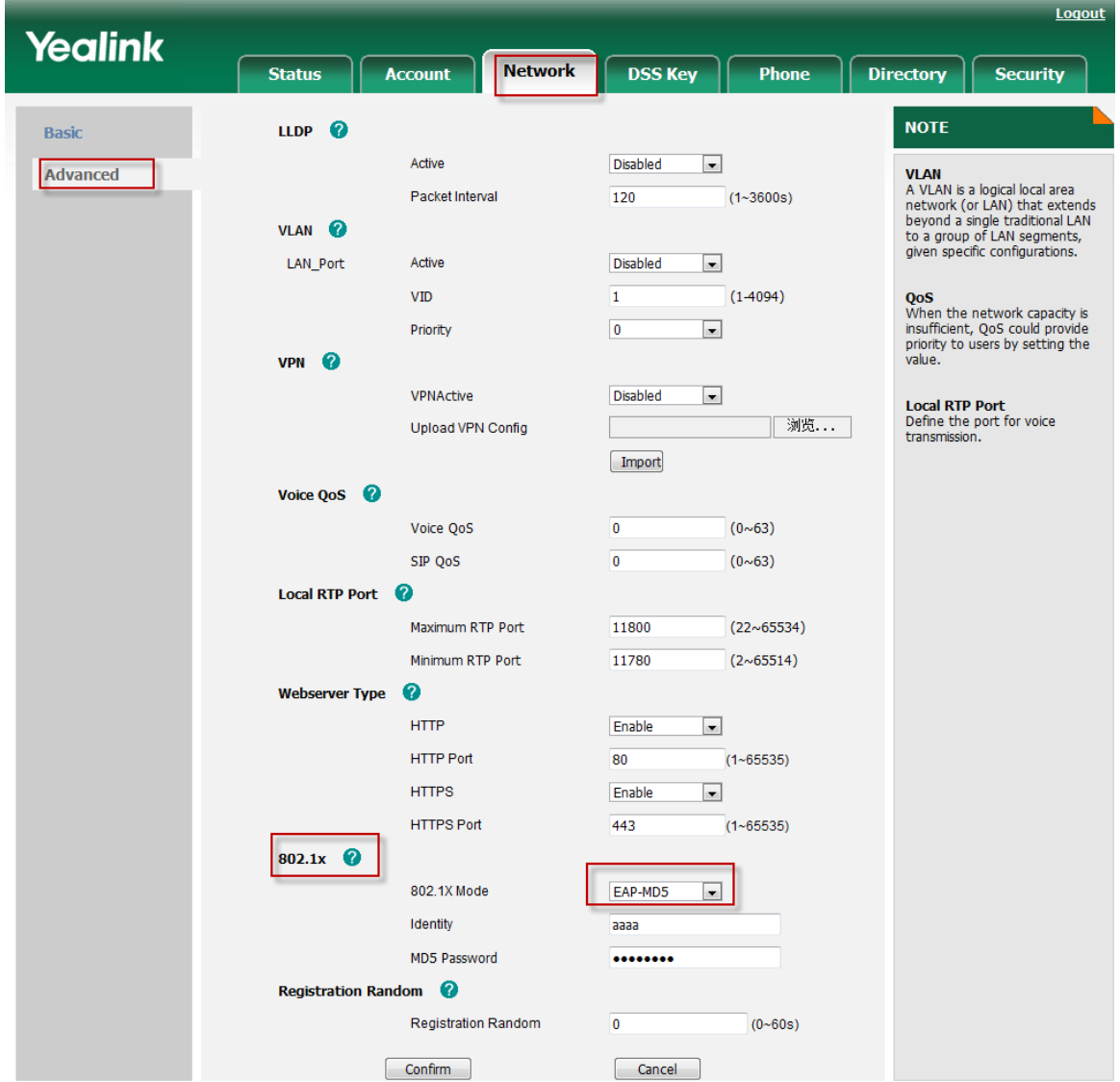

3)Set "802.1x Mode" to be"EAP-MD5 " , fill in the correct Identity and MD5 password, click Confirm button ; 4) The phone's configuration go into effect and restart .

2.On GUI:

1) Go to the menu : Menu->Advanced->Network->802.1x Settings

2) Set "802.1x Mode" to be "EAP-MD5" , fill in the correct Identity and MD5 password, press the "save" button ;

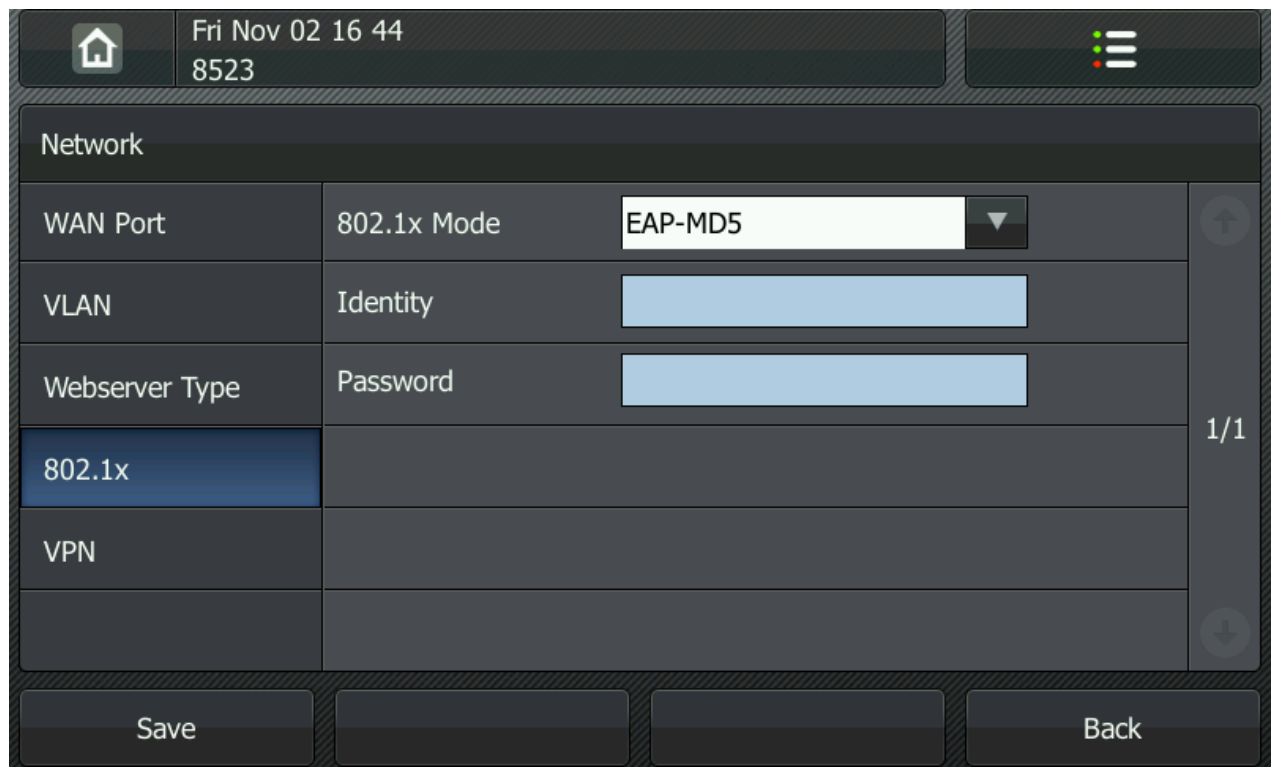

3) The phone's configuration go into effect and restart .

## **Basic use :**

The yealink phones through the port authentication , phones can access the IP address and registered accounts, make calls .

Phones use the same operation as usual . Port configuration please consult the server vendors .

In the certification process ,we can use the "Wireshark" to get the trace .(Please filter : eap||eapol)

1) Use common server .If the phone has been opened 802.1X mode , the phone will send the "Start " message to the server when the phone restart . The phone sends the message every three seconds, and sends for three times in all .You can refer the screenshot as below :

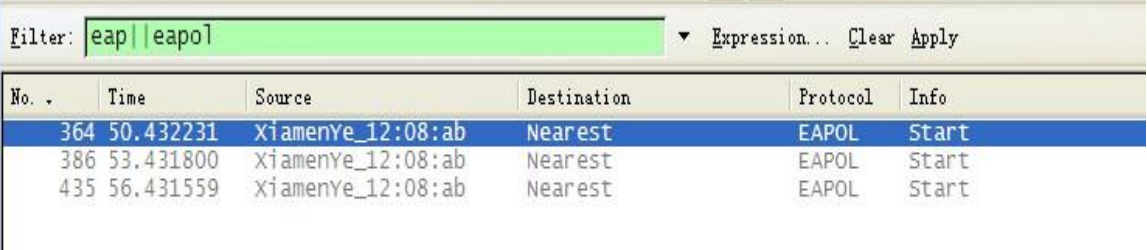

2) Used the server requires authentication . You can refer the screenshot as below :

Using 802.1x feature on Yealink T2XP Phones

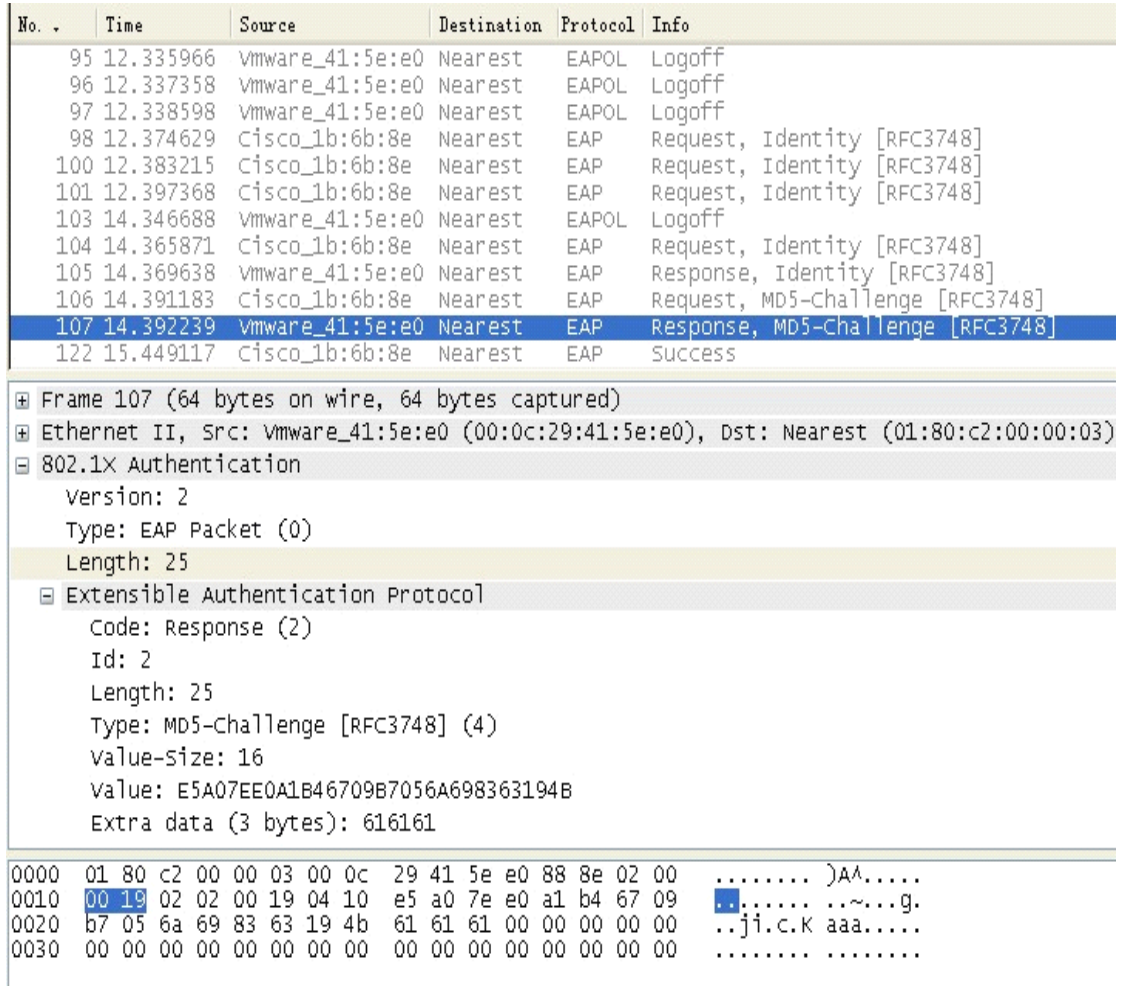

Authentication successfully ,you can see the "Success" message on the " Wireshark " ; If username or password fill in error , you can see the "Failure" message on the " Wireshark " .